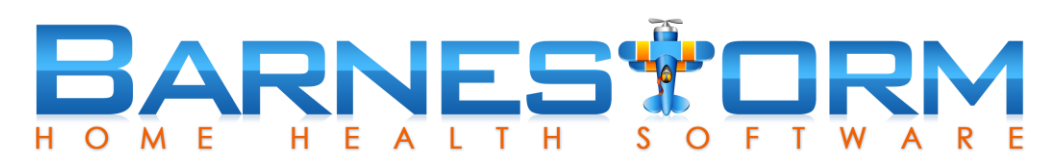

## **Simple Care Plan Version**

The Care Plan will show up in Barnestorm Office on the Main Menu; in Point of Care on the Main Menu and in a visit assessment under the Required tab. There are two types of Care Plans we offer; simple care plan and advanced. There is a global setting under **Barnestorm Office > Codes > Security > Global Setting > Misc > 0506** to mark as Simple or not.

Select your **date** of assessment, anytime on or after 1/13/2018. The progress and target fields are what will satisfy the measurability requirement for the new 2018 CoP. Indicate what percentage the patient is at as you assess the patient. The **Progress** is the percentage towards the patient's goals and the **Target** is the total goal to reach.

**Care Plan** tab allows you to map out the patient's **Plan**, **Short Term Goals**, and **Long Term Goals**. You can select the **View History** button to view data keyed previously, which will also allow you to copy the text into your current assessment. You can click the **Pull from 485 Orders** / **Pull from 485 Goals** button to pull the data from current Plan of Care. Each field has a **Text Item** box to insert pretyped text.

Each field will automatically pull the information from the previous disciplines Care Plan assessment. You can delete or modify information, as needed.

Patient Communication tab includes the Instructions for Patient. The CoP updates require that you write your instructions that can be understood by the patient.

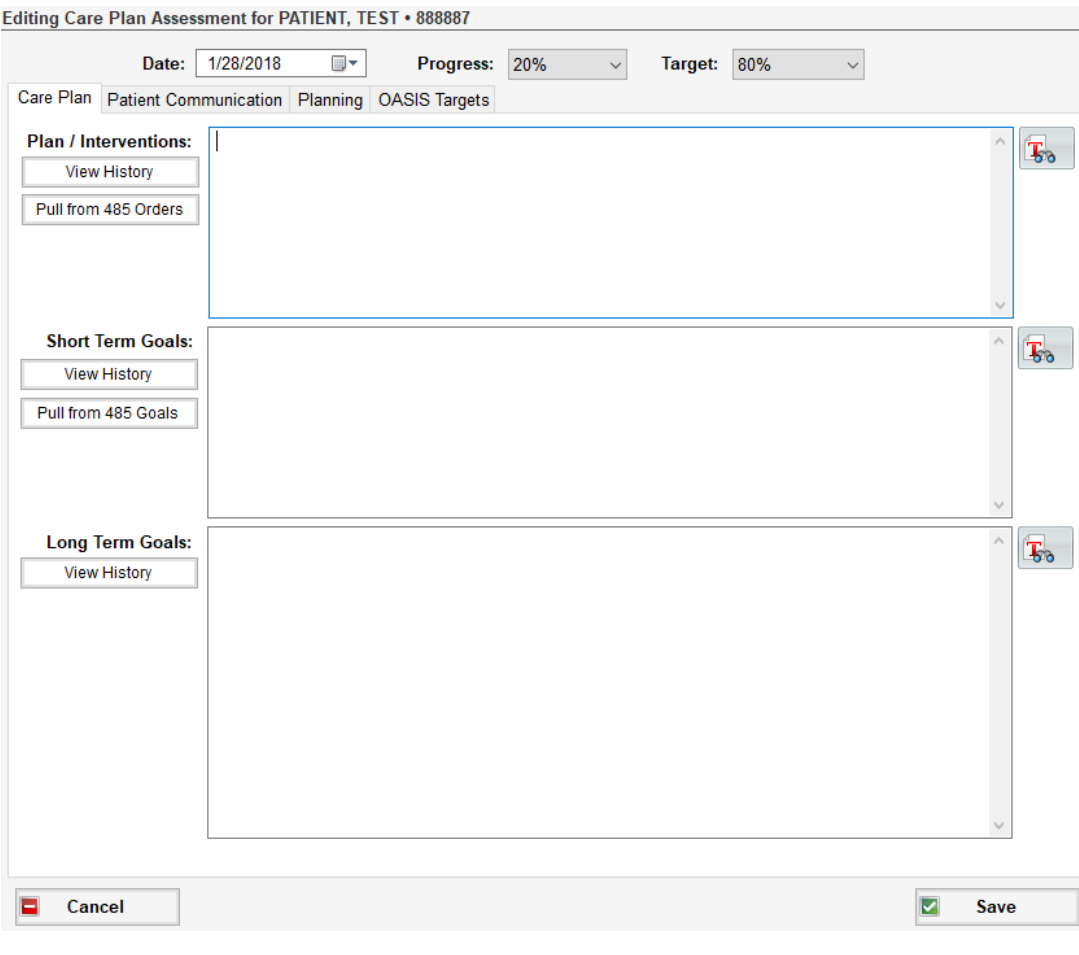

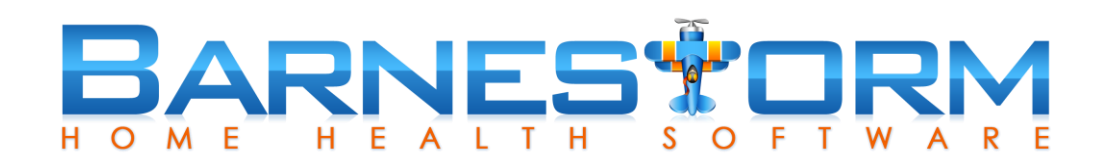

**Planning** tab shows you what is currently in the system for the patient.

**Orders** will pull the current Plan of Care's box 21 Orders information.

**Discipline Orders** will show you supplementary orders entered that have been assigned the order "Type" as "Discipline".

**PRN Orders** will show you any orders that have a freq with the word PRN listed in it.

**PRN Visits** is a list of visits assigned to the assessment visit type "PRN". This will also show parts of the Start > Comment section of the assessment.

**Goals** tab shows you the Plan of Care's box 22 Goals information.

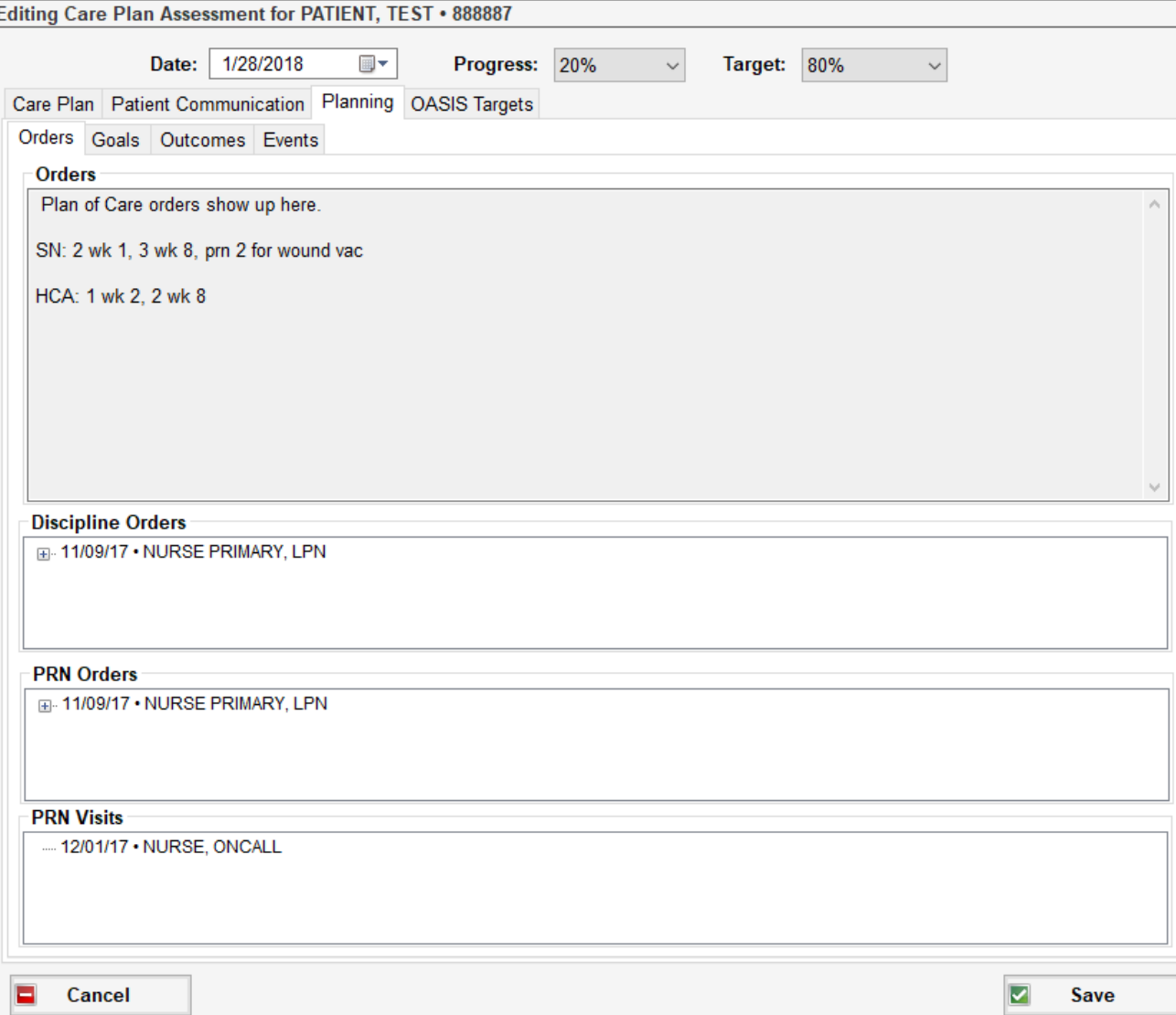

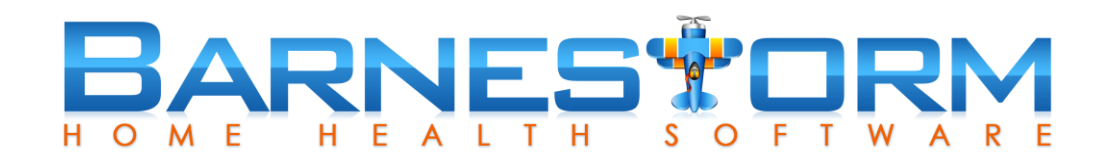

**Outcomes** tab shows any OASIS keyed into the system. You have different options to select from for the type of question/answers to view. You can also select how many records to show (starting with the most recent).

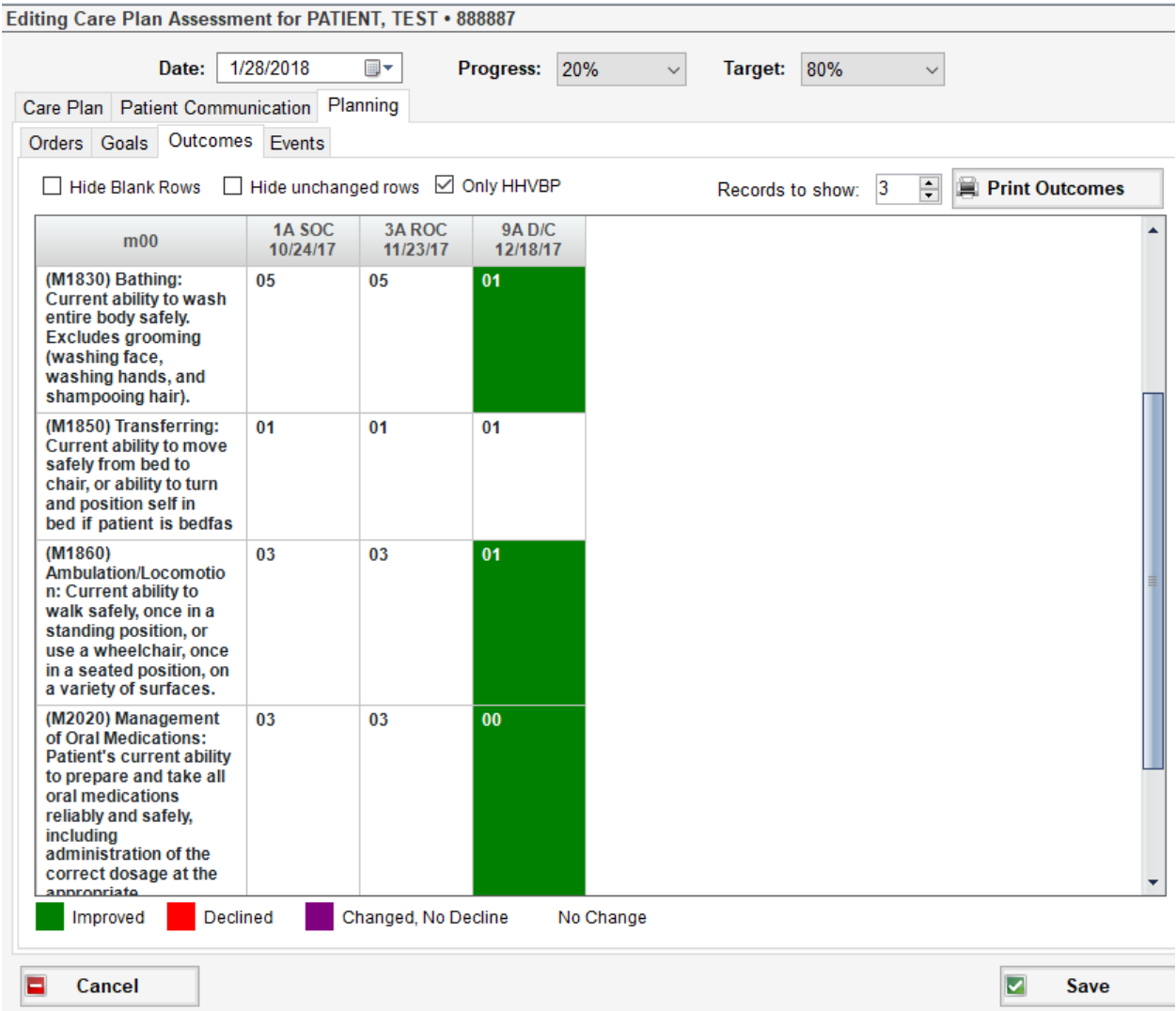

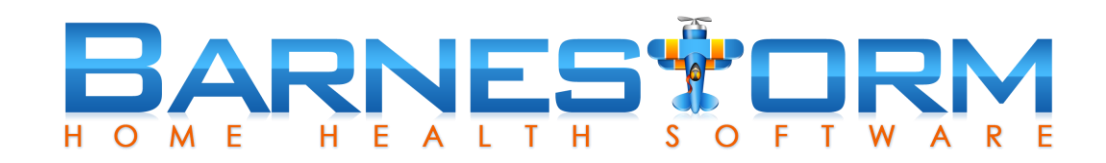

**Events** tab shows the following information that has been keyed for the current cert period: Falls, Transfers, Infections.

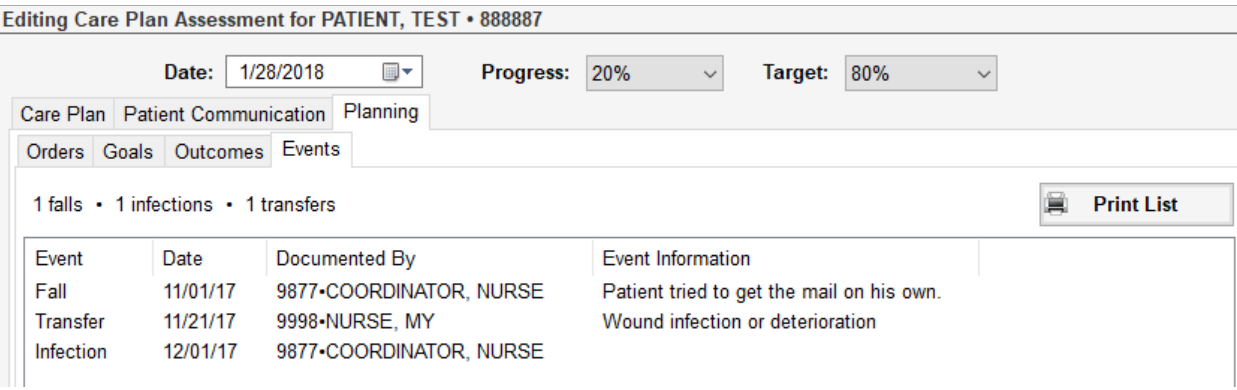

#### **OASIS Targets**

Barnestorm Office offers a way to track the OASIS outcomes for select questions. This helps to satisfy the new 2018 CoP measurable portion of the care plan. This screen can also be found on the Main Menu of Barnestorm. See article for more details, [here.](http://kb.barnestorm.biz/KnowledgebaseArticle51431.aspx)

Care Plan Patient Communication Planning OASIS Targets

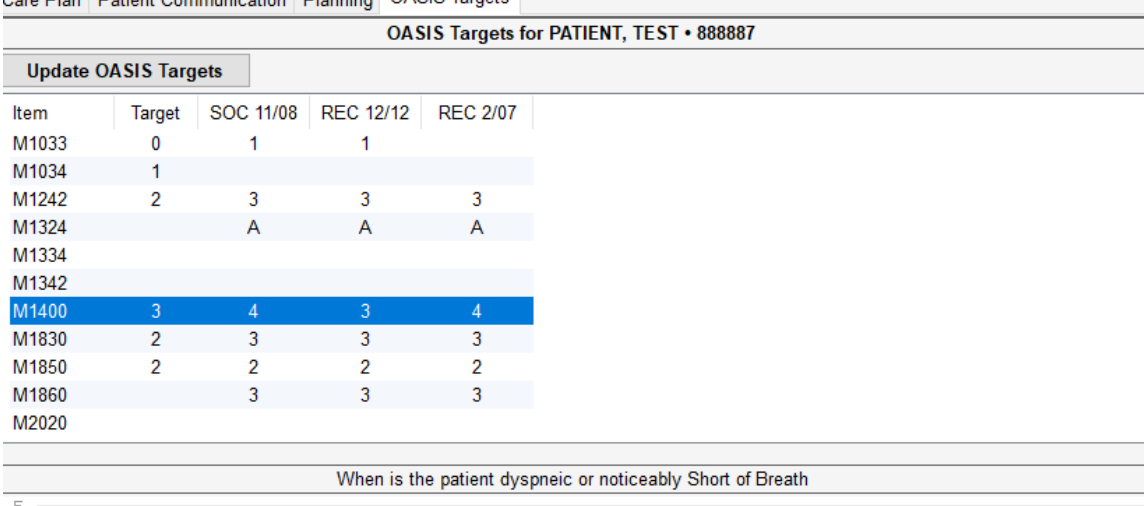

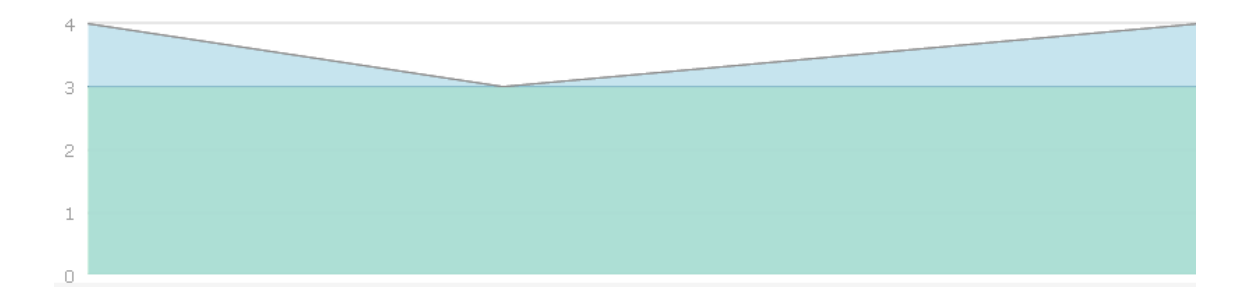

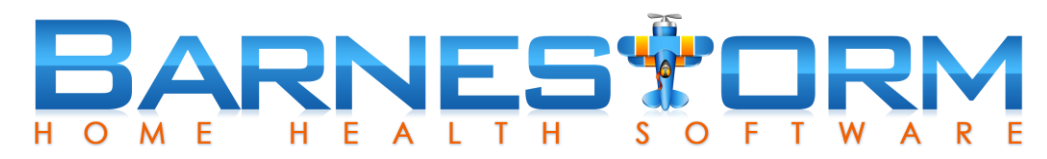

# **Main Care Plan Screen**

This screen shows an at-glance progress of all the entries keyed.

**Print** will show a detailed preview of information keyed for the selected entry.

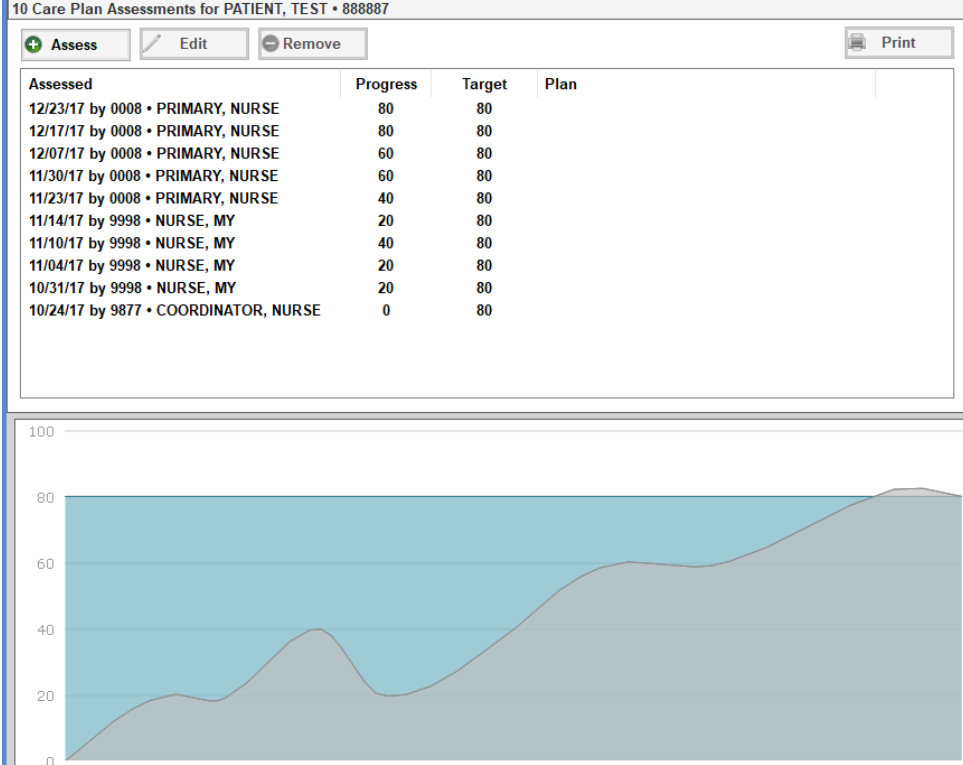